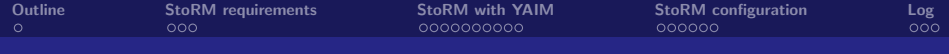

## StoRM installation and configuration

#### Luca Magnoni and Riccardo Zappi INFN-CNAF

SRM2.2 deployment workshop - Edinburgh

13 November 2007

Luca Magnoni and Riccardo Zappi INFN-CNAF SRM2.2 deployment workshop - Edinburgh

[StoRM installation and configuration](#page-23-0)

<span id="page-0-0"></span>

 $\leftarrow$ 

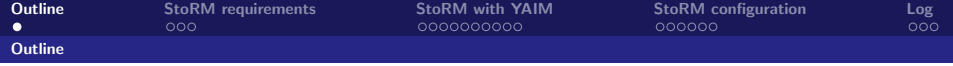

- StoRM requirements
- **Getting StoRM with YAIM**
- StoRM service configuration

 $\leftarrow$ 

<span id="page-1-0"></span> $299$ 

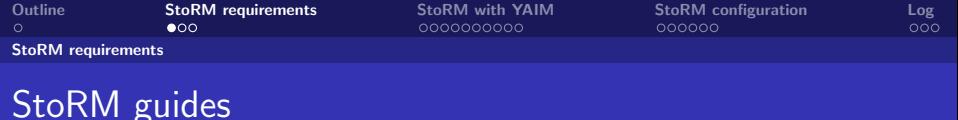

- Installation and configuration guides for StoRM can be found in the documentation section of the StoRM web site: http://storm.forge.cnaf.infn.it
- <span id="page-2-0"></span>All information reported in this presentation can be found on the guides.

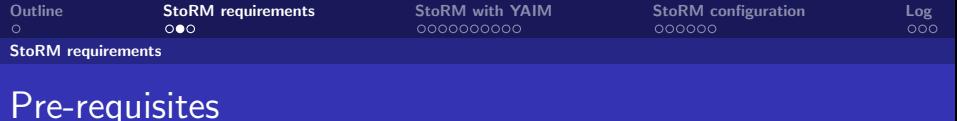

- Scientific Linux CERN edition or Red Hat Enterprise Linux version 3.X.
- Host certificate
- o Java 5
- ACL on file system. For generic Posix fs, as  $ext2/3$  or xfs, enable it in your /etc/fstab with the specific flag:

file system mount point type options dump pass /dev/hda1 /storage ext3 defaults,acl 0 1

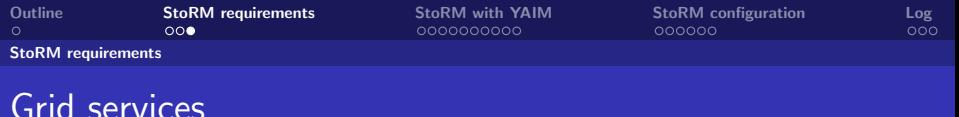

The StoRM environment:

- LCAS/LCMAPS, with VOMS support, configured on the machine[s] hosting the Backend components.
- Local user and pool account configured for the VO you want to support, both on frontend an backend machine[s].
- A GridFTP server, by default it is installed on the backend host[s], but a generic GridFTP server will be ok.
- MvSQL server 4.1.11.

Through the YAIM installation of StoRM all this services will be installed and configured automatically.

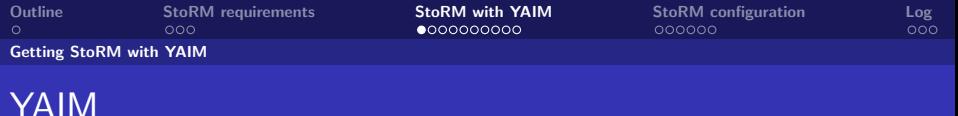

- Yet Another Installation Manager (YAIM)
- Install and configure software as defined by specific **profiles**.
- **From YAIM 4 it becomes modular.**
- All the service automatically configured.
- All the service has a **basic configuration**.
- <span id="page-5-0"></span>**•** Fine tuning and optimization have to be done by hand.

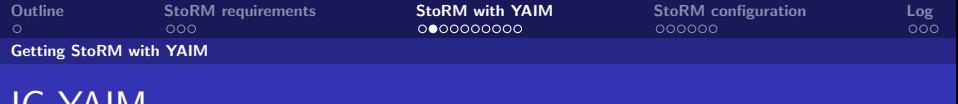

- **IG-YAIM is the INFN Grid customization of YAIM.**
- **It relies on the official YAIM.**
- StoRM is part of the official INFN Grid release.
- IG-YAIM 4.0.0-3 contains all scripts and profiles to install StoRM v1.3.18.

IG-YAIM

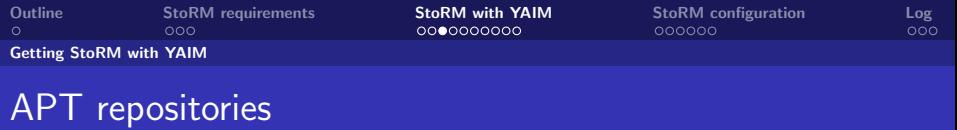

To get StoRM with YAIM, first of all check in you apt sources directory for:

- The Glite repository.
- The **INFN Grid** repository (to found IG-YAIM and StoRM related packages).
- **The LCG-CA** list for the certificates of Certification Authorities.

Then, you can download and install YAIM and IG-YAIM.

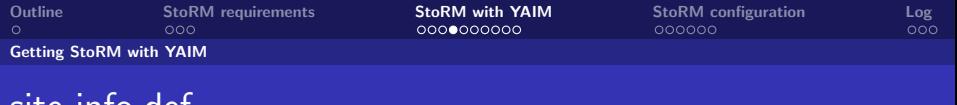

- The site-info.def file is the input for YAIM that should contains all the site specific services variables.
- From YAIM 4, there should be the possibility to split the global file in a set of service-specific *def*, but currently it does not work on IG-YAIM :).
- An examples of files to use with StoRM can be found on /opt/glite/yaim/examples/siteinfo/ig-site-info.def.

site-info.def

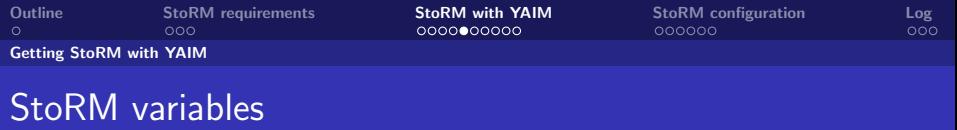

In the *site-info.def* sapmle there are all the variables needed to configure StoRM:

#### **• Generic variables** shared with other services:

- JAVA LOCATION
- MYSQL PASSWORD
- xxx\_REPOSITORY (please pay attention here! Wrong OS REPOSITORY can generate a lot of caos.)

#### **• Specific StoRM variables**

- Service properties configuration
- Storage configuration

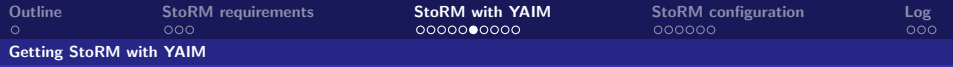

## StoRM specific variable: service

This variables used to set the service properties:

- STORM HOST=hostname
- $\bullet$  STORM PORT=8444
- STORM USER=storm
- STORM DB USER=storm
- STORM\_DB\_PWD=storm\_pwd
- STORM DB HOST=localhost

Luca Magnoni and Riccardo Zappi INFN-CNAF SALL SALL SAM2.2 deployment workshop - Edinburgh

[StoRM installation and configuration](#page-0-0)

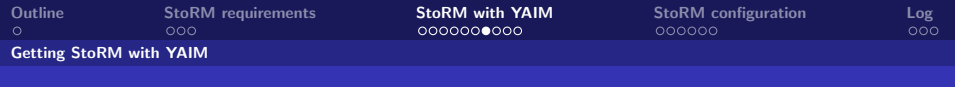

# StoRM specific variable: storage

This variables are used to configure StoRM on the desired storage:

- $\bullet$  STORM AP LIST="voname1 voname2 voname3 ..." This is the list of VO supported by StoRM. Subset of (or equal to) VOS.
- STORM\_DEFAULT\_ROOT=/gpfs Default Storage directory.
- STORM\_AUTH\_POLICY=[permit-deny-ecar] The low level authorization mechanism for file access. The usual approach is to have permit here and use the access control at file system level, through the approchable rules.

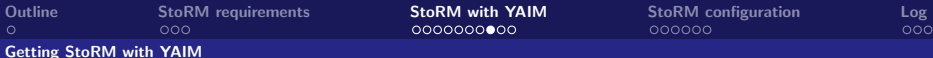

# Storage variables per each VO supported

- $STORM\_vonamel\_ROOT=\!/gpfs/infngrid$  The path for the VO storage.
- $\bullet$  STORM voname1 ACCESSPOINT=/infngrid How the path above is exposed by SRM. This is used in SURL.
- STORM\_voname1\_FSTYPE=[gpfs-xfs-ext3] File system types.
- STORM\_voname1\_FSDRIVER=[gpfs—xfs—posixfs] ext2/3 and Lustre needs the *posixfs* driver.
- STORM\_voname1\_SPCDRIVER=[gpfs—xfs—mock] Use mock for file system different from GPFS and XFS.
- STORM\_voname1\_TOKEN=LHCb\_RAW VO Storage Area Token.
- STORM\_voname1\_ACLMODE=[aot-it] ACL enforcing mechanism.

Luca Magnoni and Riccardo Zappi INFN-CNAF SRM2.2 deployment workshop - Edinburgh

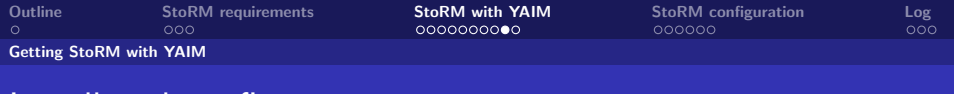

## Install and configure

Once you have properly configured the site-info.def file, you can install and configure StoRM and all the related packages (lcas-lcmaps, gridftp. etc).

- Install services:  $\sqrt{\frac{\rho t}{g}}$ lite $\sqrt{\frac{a}{m}}$ *bin*/ig<sub>-</sub>yaim -i -s site-info.def -m ig\_SE\_storm\_mysql
- Configure services:  $\sqrt{\frac{\rho t}{g}}$ lite $\sqrt{\frac{\rho m}{h}}$ im $\sqrt{\frac{g}{g}}$ yaim -c -s site-info.def -n ig\_SE\_storm\_mysal

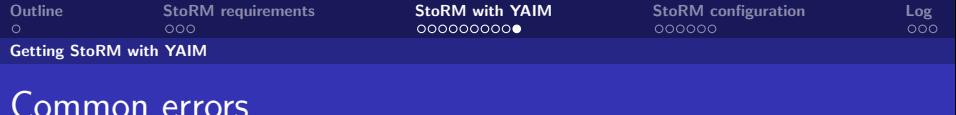

- **Repositories misconfiguration.** YAIM repositories different from the ones already configured on the host.
- **Java** not correctly installed. (Look at StoRM FAQ).
- ACL not enabled on the file systems.
- **Permission on StoRM** directory. Be sure the *storm* user will have all the correct permission on files and directories.

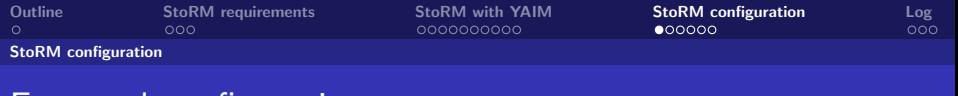

## Frontend configuration

The Frontend installation directory is /opt/srmv2storm/. The Frontend configuration is based on:

- file /opt/srmv2storm/etc/sysconfig/srmv2storm.nsconfig
- <span id="page-15-0"></span>**•** that contains all information for database connection: db user/db password @frontend host

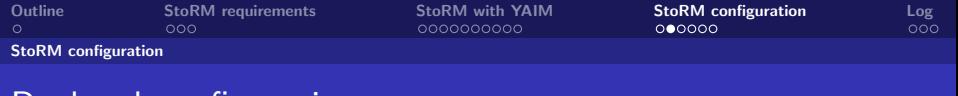

# Backend configuration

The Backend installation directory is /opt/storm/. The Backend configuration is based on two files in /opt/storm/etc:

- storm.properties
- namespace.xml

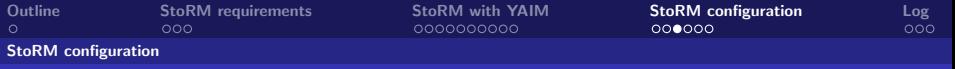

#### storm.properties

The storm.properties is a standard JAVA properties file, a set of key=value entries. An example:

- $\bullet$  storm.service.hostname=storm01.cr.cnaf.infn.it
- o storm.service.port=8444
- storm.service.inQueryForm=true
- storm.service.endpoint=/srm/managerv2
- persistence.db.host  $=$  localhost
- persistence.db.username  $=$  storm
- persistence.db.passwd  $=$  storm
- persistence.db.pool  $=$  true
- persistence.db.pool.maxActive  $=$  10
- persistence.db.pool.maxWait  $= 50$

#### Luca Magnoni and Riccardo Zappi INFN-CNAF SALL SALL SAM2.2 deployment workshop - Edinburgh [StoRM installation and configuration](#page-0-0)

 $\bullet$  ...

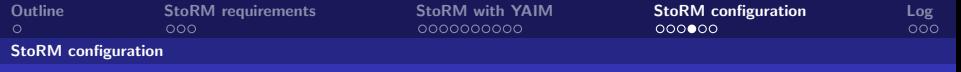

#### storm.properties

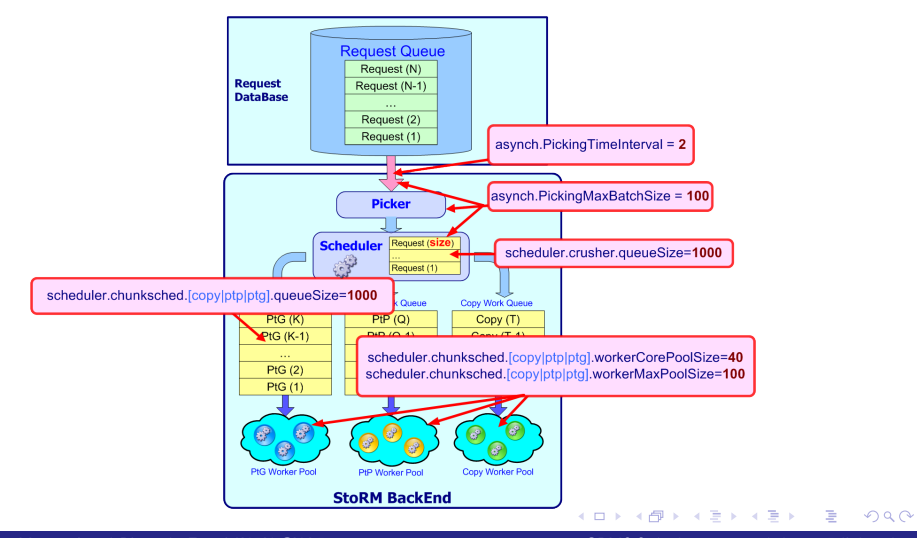

Luca Magnoni and Riccardo Zappi INFN-CNAF SALL SALL SAM2.2 deployment workshop - Edinburgh

[StoRM installation and configuration](#page-0-0)

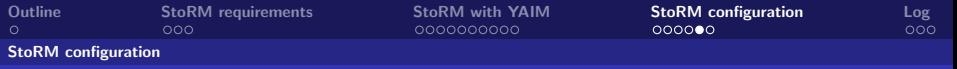

#### storm.properties

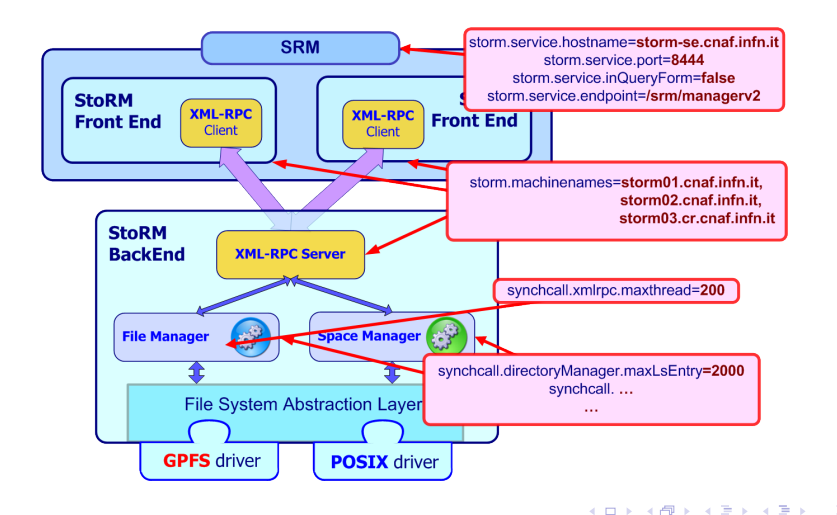

Luca Magnoni and Riccardo Zappi INFN-CNAF SALL SALL SAM2.2 deployment workshop - Edinburgh

[StoRM installation and configuration](#page-0-0)

 $QQ$ 

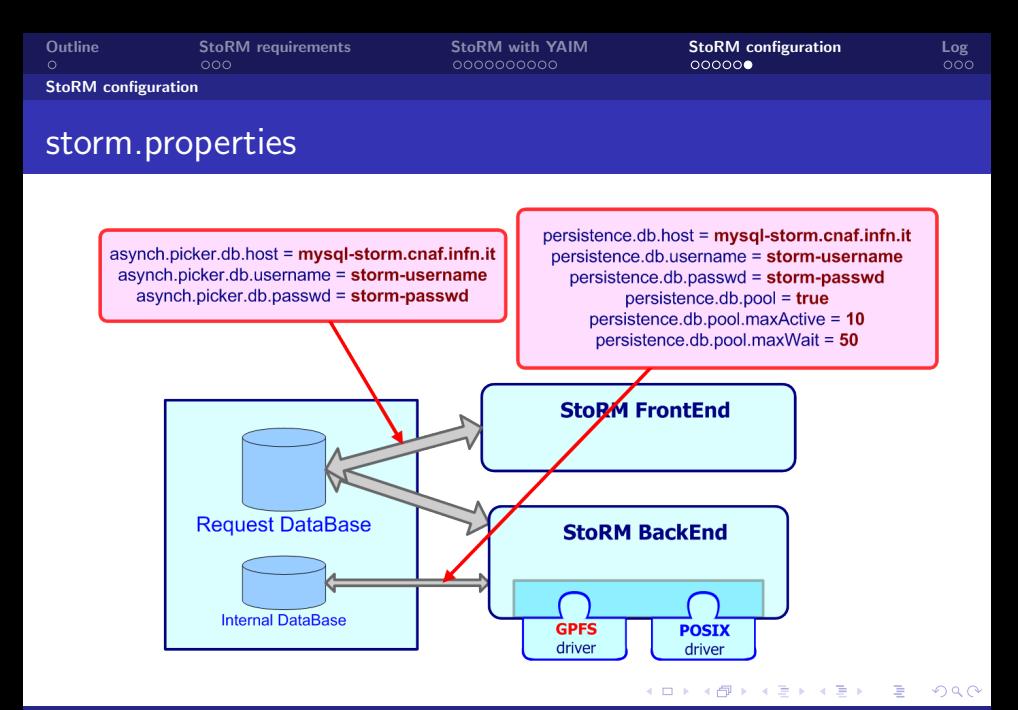

Luca Magnoni and Riccardo Zappi INFN-CNAF SALL SALL SAM2.2 deployment workshop - Edinburgh [StoRM installation and configuration](#page-0-0)

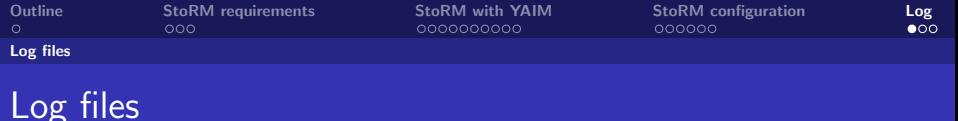

StoRM log files can be found:

- Frontend log:
	- /opt/srmv2storm/var/log/srmv2storm.log.
- Backend log:
	- /opt/storm/var/log/stormbackend.[log—stdout—stderr].

<span id="page-21-0"></span>4 0 8

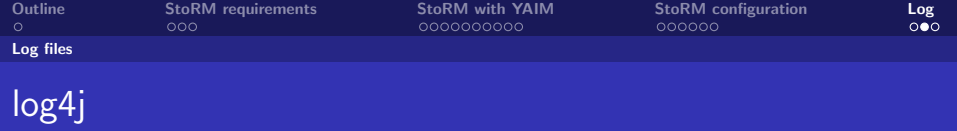

The Backend uses *log4j* to structure the log operations.

- **•** Different level of logging: DEBUG, INFO, WARN, ERROR, FATAL.
- Configured by the file *log4j.properties.*
- Depending on the log level specified, the StoRM Backend will be more or less verbose.
- The DEBUG mode is really verbose, but can help a lot in case of error.

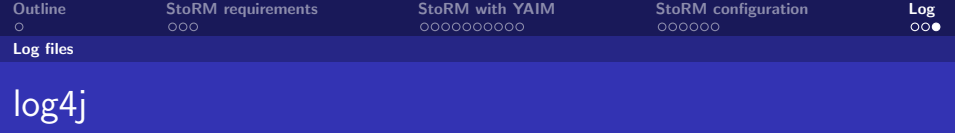

In the file *storm-backend.log* you can find all log information, in storm-backend.stderr only the system erro. The log are structured:

- Log example: 2007-11-09 19:21:04,565 INFO [pool-1-thread-5] Log message...
- <span id="page-23-0"></span> $\bullet$ Date
	- Log level
	- **•** Thread name
	- Log message

Luca Magnoni and Riccardo Zappi INFN-CNAF SALL SALL SAM2.2 deployment workshop - Edinburgh